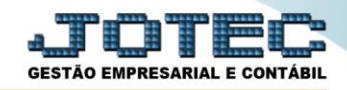

## **RELATÓRIO DE GIRO DE ESTOQUES CTREDGRET**

*Explicação: Este relatório mede quantas vezes se gira o estoque dentro de um determinado período.*

## Para emitir este relatório acesse o módulo: *Contabilidade***.**

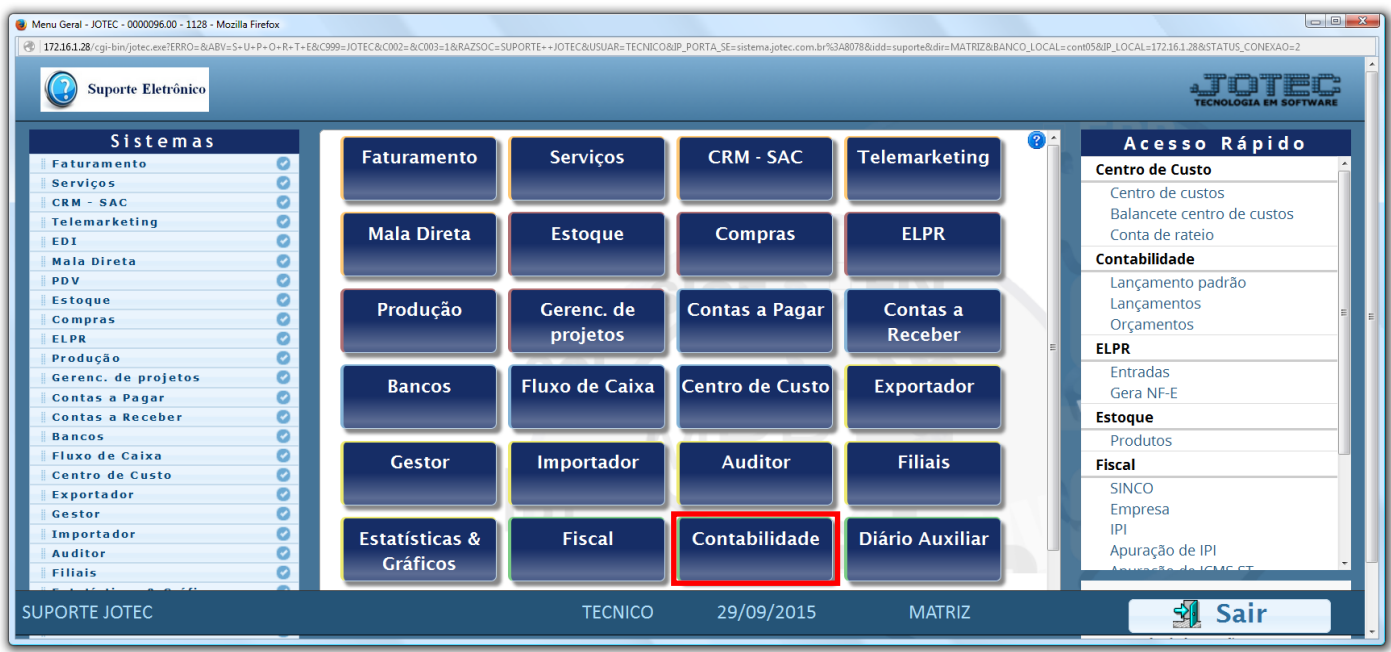

## Em seguida acesse: *Relatório > Grct05 – Giro de Estoques.*

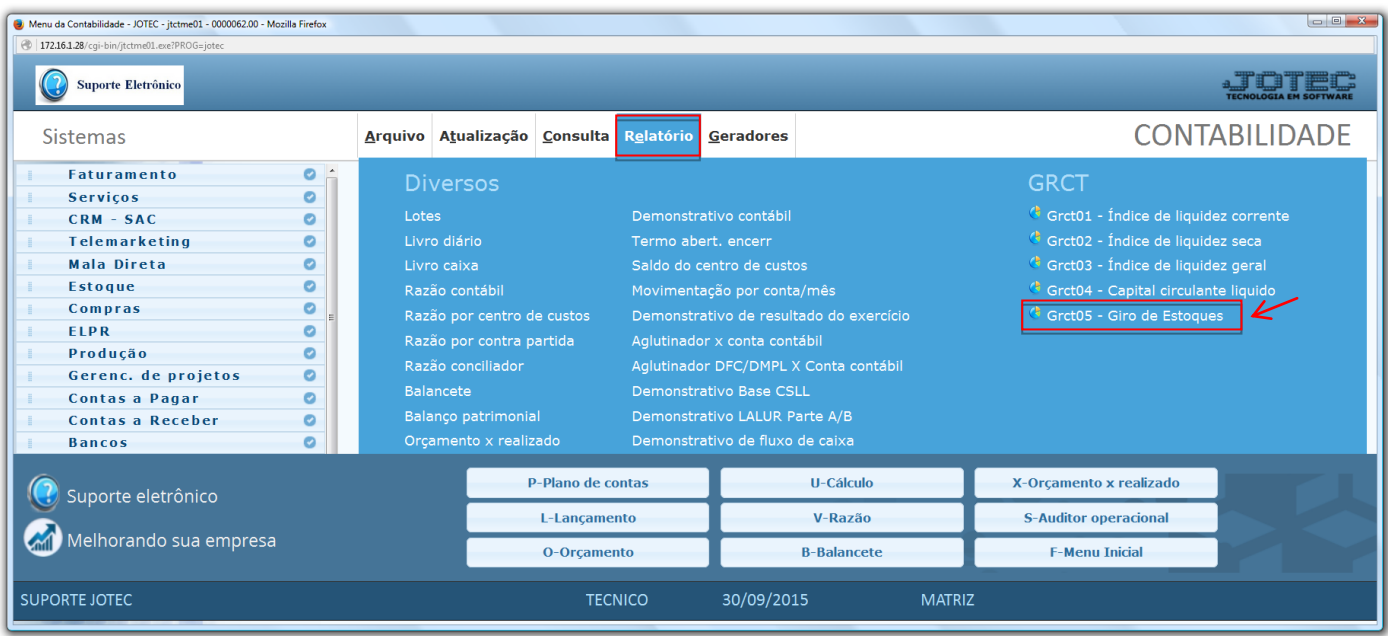

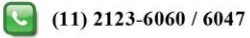

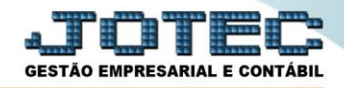

 Será aberta a tela abaixo. Nesta tela basta informar o *Ano* a ser consultado, as *Contas contábeis* a serem consideradas e clicar no ícone da *"Impressora"* para emitir.

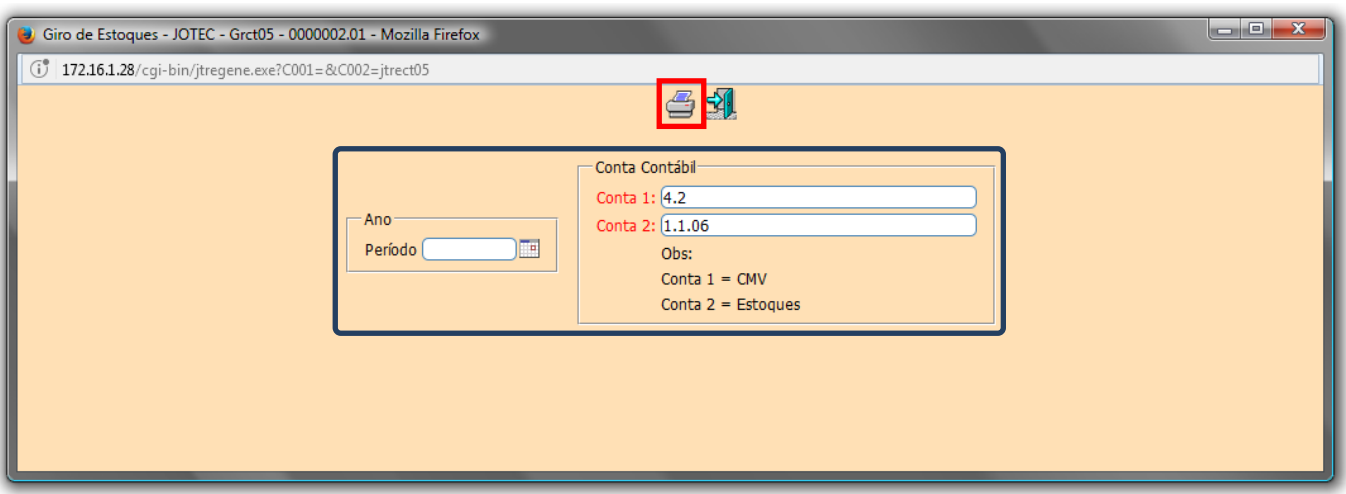

Será gerado o relatório em formato PDF conforme abaixo.

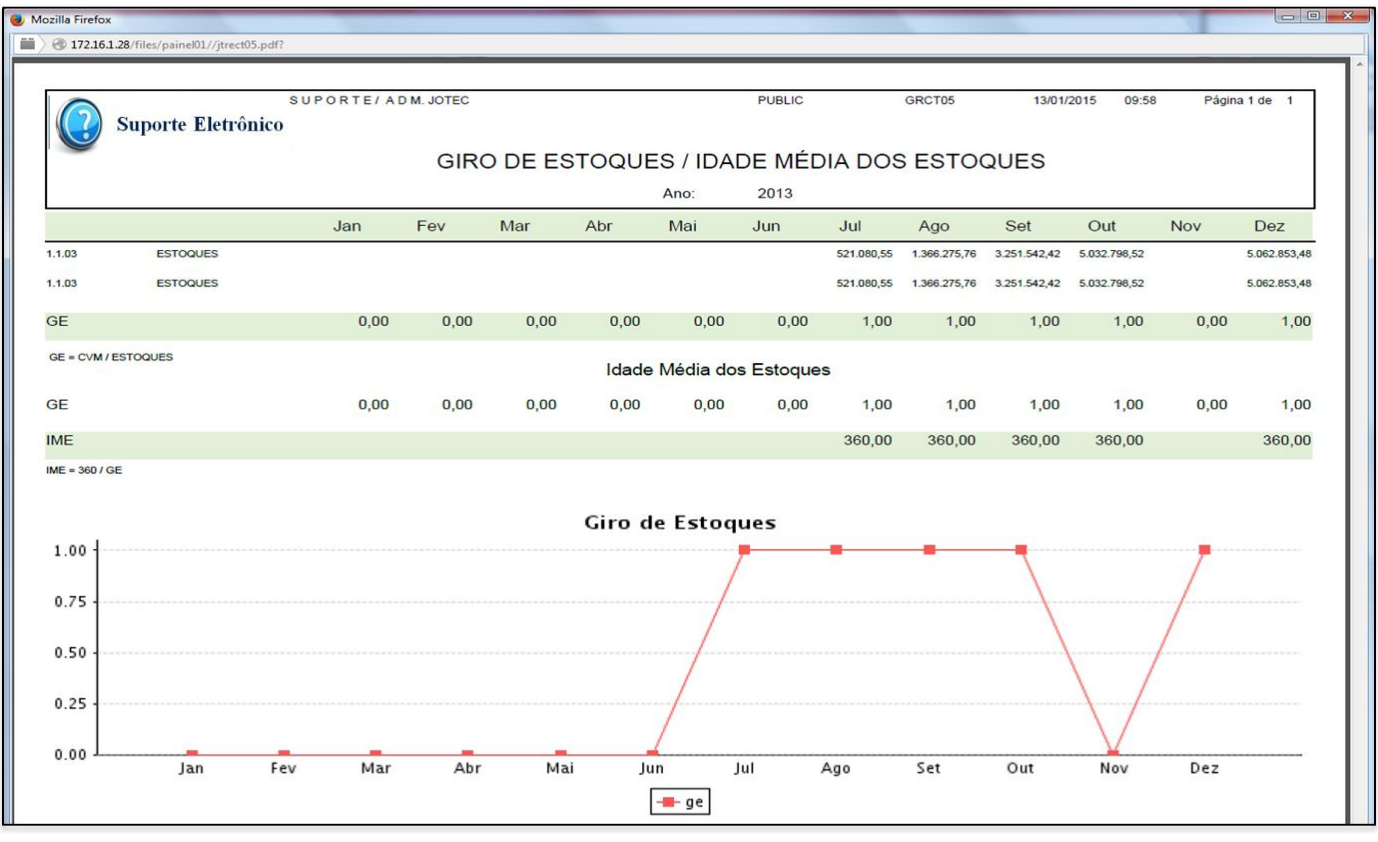

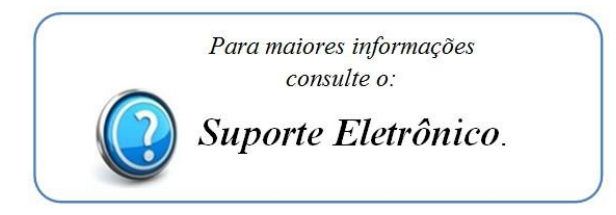

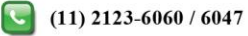